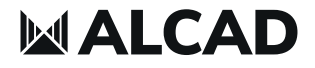

# DMH-542

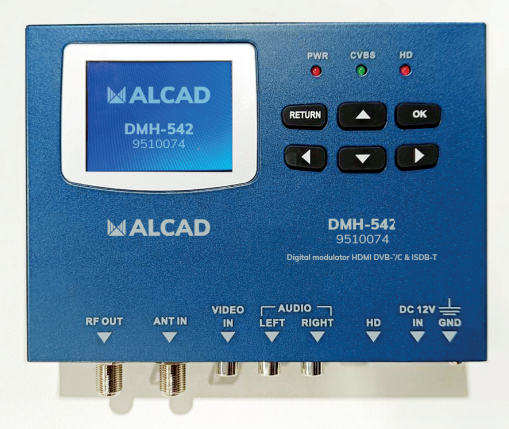

### **INSTALLATION MANUAL**

### **CONTENTS**

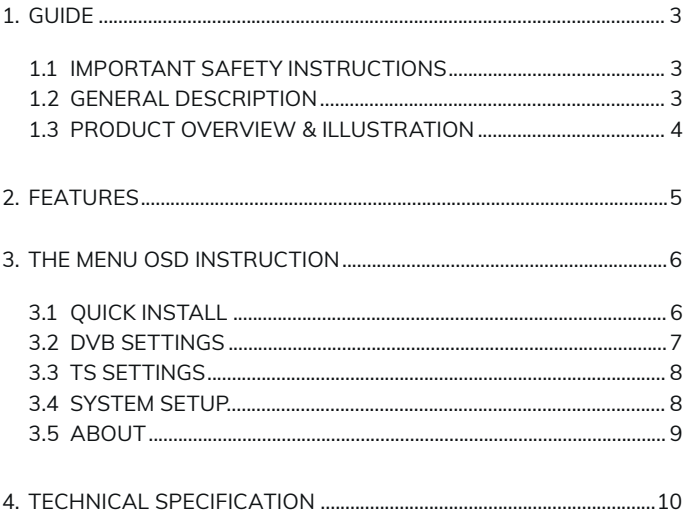

# 1. GUIDE

### **1.1 IMPORTANT SAFETY INSTRUCTIONS**

Thank you for choosing our product. Before installation, we would like to remind you some notes, which is very important for operating safely and properly, as follows:

- Be sure to read this user manual before starting your operation.
- When the unit is suddenly moved to a hot area from a cold area, it may cause some problems. In that case, turn off the power, and turn on again after 1-2 hours.
- Keep modulator placed in clean space with sufficient ventilation.
- Do not cover the modulator with or place it on a unit that emits heat.
- Clean the case by a soft cloth with a little washing liquid.
- Do not remove the cover.
- Do not let the unit exposed to extreme heat, cold or humid conditions.
- No liquids or any other materials to come inside of the unit.

#### **1.2 GENERAL DESCRIPTION**

This is a composite video input standard definition DVB-T/ DVB-C/ISDB-T(Optional) HD modulator which provides COFDM RF signal in range of 50-860MHz.

It is designed to achieve AV/HD input, and it only supports standard H.264 encoding.

It is an excellent choice to transport AV/HD signals from TV satellite receivers, surveillance camera or video/media players

to a LCD TV or set-top-box.

It can be used in series with other modulator so the number of channels in the coaxial cable no the SMATV system can be increased as desired.

#### **1.3 PRODUCT OVERVIEW & ILLUSTRATION**

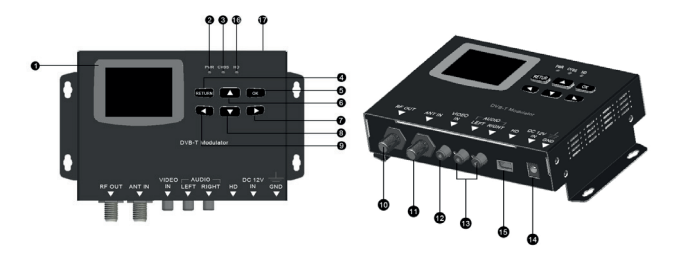

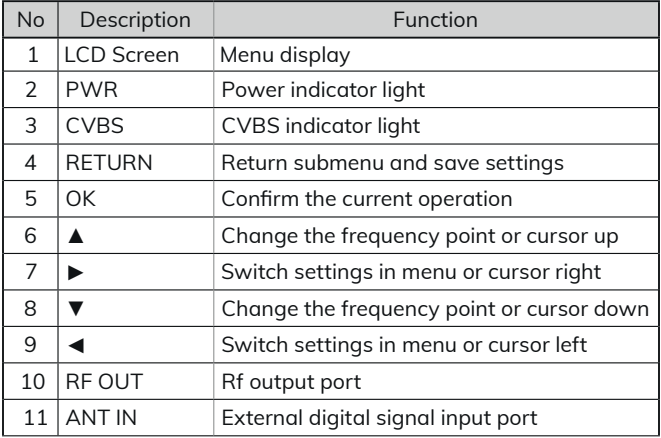

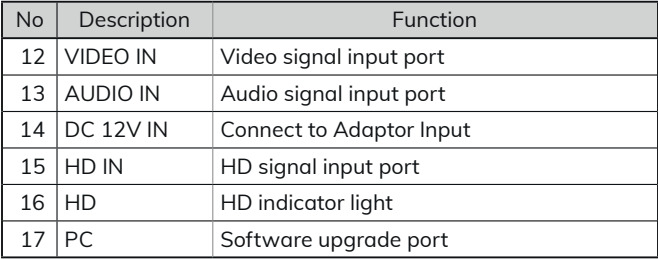

### 2. FEATURES

- High level of integration, high-performance, Full-featured, integrated design
- Single input modulator that converts AV/HD source to a DVB-T/DVB-C/ISDB-T channel
- Standard COFDM modulation and H.264 encoding
- Multiple video format compatibility including 576i(PAL) / 480i(NTSC) / 720p / 1080p
- Frequency range: 50~860MHz
- Continuously adjustable RF attenuation range from 0dB to 30dB, step 1dB
- 2.4-inch color LCD display
- Small size and light weight
- User friendly setup and control
- Compact and wall mountable

### 3. THE MENU OSD INSTRUCTION

The HD Modulator will initialize to the main interface after power on, and press OK into the main menu.

- Quick Install
- DVB Settings
- TS Settings
- System Setup
- About

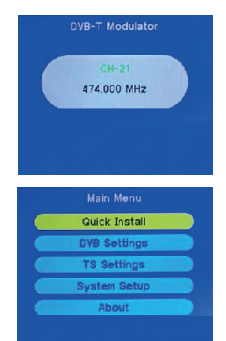

#### **3.1 QUICK INSTALL**

- press  $\mathbf{O}$  to confirm. • **Country:** press ◄► key to enter country list, and use  $\blacktriangle \blacktriangledown$  key to select a country, then
- **Channel Name:** press ◄►key to change the channel number.
- Channel Name  $CH-21$ 474,000 MHz Frequency BandWidth  $8M$ **RF** Attenuation  $0 cB$ HOME **Signal Source** Cen  $100<sub>1</sub>$

 $\overline{\mathsf{U}}$ K

- **Frequency:** frequency setting in range of 50~860MHz, press ◄►key to move cursor and press ▲▼ key to change numbers.
- **Bandwidth:** 6M/7M/8M optional, press ◄► key to switch bandwidth only in DVB-T mode.
- **RF Attenuation:** RF attenuation setting, press ◄► key to change value in range of 0~30dB, step 1 dB.
- **Signal Source:** press ◄► key to select HD or CVBS.
- **LCN:** use ▲▼◄► key to edit logical channel number.

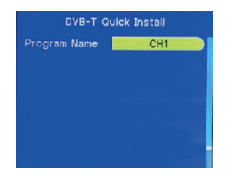

**7**

- **Program Name:** use ▲▼◄► key to edit the program name.
- **Remote Key ID:** use ▲▼◄► key to edit the ID number for TV program sorting only in ISDB-T mode.
- **Area Code:** use ▲▼◄► key to edit the area code only in ISDB-T mode.

#### **3.2 DVB SETTINGS**

#### **DVB-T Mode:**

- **Carrier Type:** 2K/8K optional.
- **Constellation:** QPSK/QAM-16/QAM-64 optional.
- **Code Rate:** 1/2, 2/3, 3/4, 5/6, 7/8 optional.
- **Guard Interval:** 1/4, 1/8, 1/16, 1/32 optional.

#### **DVB-C Mode:**

- **Symbol Rate:** default is 6875kbps.
- **Constellation:** QAM-16/QAM-32/QAM-64/ QAN-128/QAM-256 optional.

#### **ISDB-T Mode:**

- **Carrier Type:** 2K/4K/8K optional.
- **Constellation:** QPSK/QAM-16/QAM-64 optional.
- **Code Rate:** 1/2, 2/3, 3/4, 5/6, 7/8 optional.
- **Guard Interval:** 1/4, 1/8, 1/16, 1/32 optional.

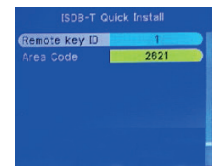

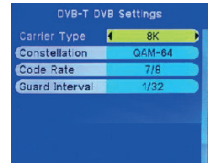

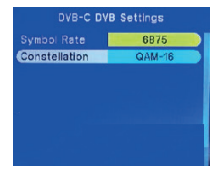

#### **3.3 TS SETTINGS**

- **NID**: Network ID can be modified by ▲▼◄► key (Max 65535).
- **ONID:** Original Network ID can be modified by ▲▼◄► key (Max 65535).
- **TSID:** Transport Stream ID can be modified by ▲▼◄► key (Max 65535).
- **SID:** Service ID can be modified by ▲▼◄► key (Max 65535).
- **PMT PID:** PMT PID can be modified by ▲▼◄► key (Max 8191).

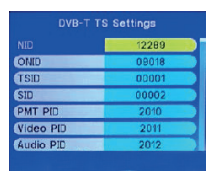

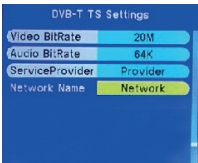

- **Video PID:** video PID can be modified by ▲▼◄► key (Max 8191).
- **Audio PID:** audio PID can be modified by ▲▼◄► key (Max 8191).
- **Video Bitrate:** default is Auto mode, or 1M~20M optional.
- **Audio Bitrate:** 64K/128K/192K/256K/320K optional.
- **Service Provider:** use ▲▼◄►key to edit service provider.
- **Network Name:** use ▲▼◄►key to edit the network name.

#### **3.4 SYSTEM SETUP**

- **OSD Language:** press ◄► key to change language, default is English.
- **Modulator Mode:** DVB-T/ DVB-C/ISDB-T optional according to customer requirements.
- **Key Tone:** press ◄► key to ON/OFF key tone.
- **Factory Set:** press **OK** to confirm factory reset.

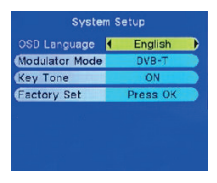

#### **3.5 ABOUT**

Display some information about software and hardware version.

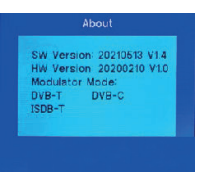

**Note:** The different modulator mode cost different price, please contact sales for details.

## 4. TECHNICAL SPECIFICATION

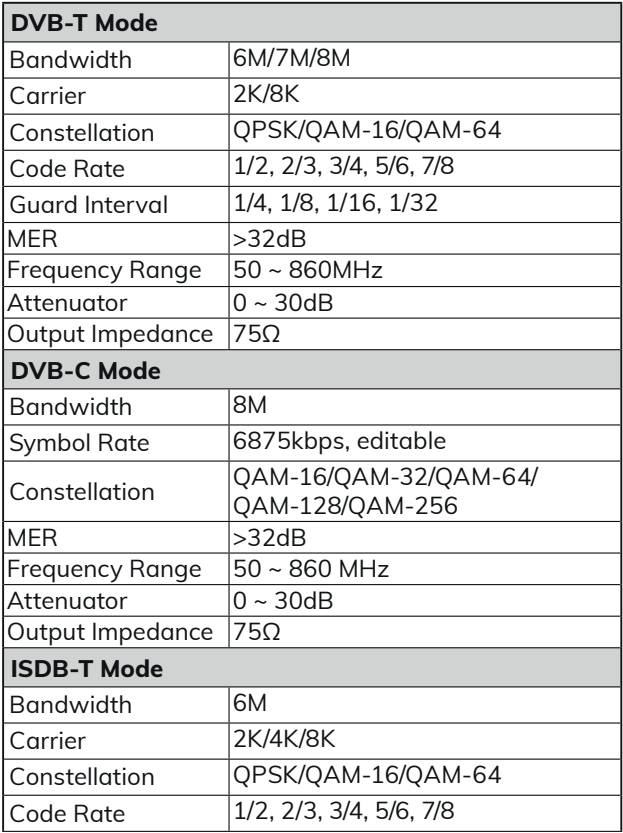

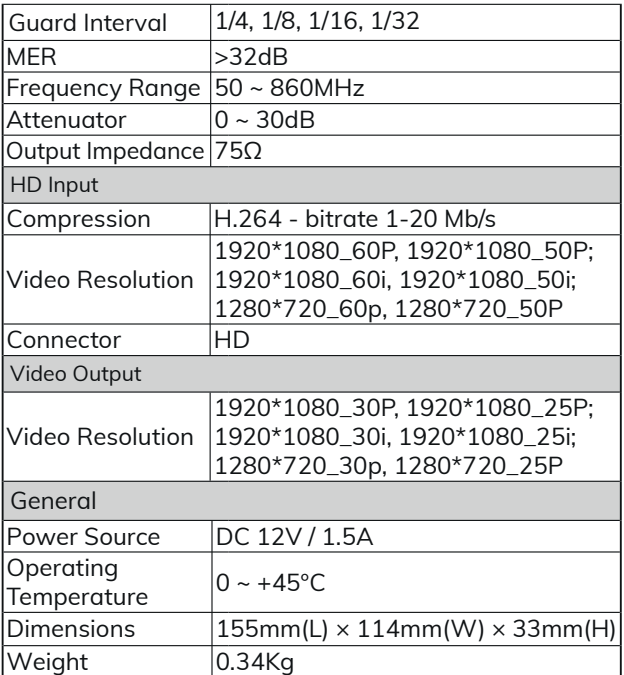

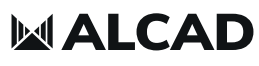

**info@alcadelectronics.com**<br>info@alcad.net

#### **ALCAD Electronics, S.L.**

Pol. Ind. Arreche-Ugalde, 1 Apdo. 455 | 20305 IRUN - Spain Tel. (+34) 943 63 96 60